# **Wimtrap**

Rivière Quentin [qri@hotmail.be](mailto:qri@hotmail.be)

Matthieu Defrance [matthieu.dc.defrance@ulb.be](mailto:matthieu.dc.defrance@ulb.be)

### Massimiliano Corso, Madalina Ciortan, Nathalie Verbruggen

- 1. [Description](#page-0-0) of the package
- 2. [Installation](#page-0-1) of Wimtrap
- 3. [Presentation](#page-2-0) of the package
	- 3.1 [Functions](#page-1-0)
	- 3.2 Inputs and [outputs](#page-2-1)
- 4. Example: prediction of the binding sites of CCA1 in the roots of [Arabidopsis](#page-9-0) thaliana
	- <sup>o</sup> 4.1. Use the [carepat\(\)](#page-3-0) function to apply a pre-built general model
	- 4.2. Build and apply a [CCA1-specific](#page-8-0) model
	- 4.3. [Manipulate](#page-13-0) the predictions
- 5. Customization of the [implementation](#page-16-0)
	- 5.1. Skip the [downloading](#page-15-0) of the data related to gene structures and/or that of the genome sequence
	- 5.2. [Manipulate](#page-16-1) the genomic data and the datasets of potential binding sites
	- 5.3. Use a different algorithm of [pattern-matching](#page-17-0)
	- 5.4. Use a different machine learning [algorithm](#page-17-1)
- [References](#page-18-0)

# <span id="page-0-0"></span>1. Description of the package

Wimtrap is a R package that allows to predict the location of transcription factor binding sites (TFBS) in a 'condition' -specific' manner. It aims at addressing a problematic of major importance in biology: the identification of genes that are regulated by a given transcription factor (TF). A popular approach consists of performing 'pattern-matching' analyses, which make use of the the sequence-specific affinities (motifs) of the transcription factors. However, relying solely on the detection of motif occurrences to predict binding sites lead to high false discovery rates in organisms such as plants and metazoans. Wimtrap implements a methodological workflow that exploits ChIP-chip/seq data in order to train models to predict the binding sites among motif occurrences detected by pattern-matching, in the studied condition (growth stage, tissue, cell type, treatment). These models integrate various genomic features at location of potential binding sites, such as the location on genes, the phylogenetic conservation of DNA sequence, the results of digital genomic footprinting or chromatin state features.

# <span id="page-0-1"></span>2. Installation of Wimtrap

Installing Wimtrap requires at first the installation of BiocManager, if it has not been done yet:

```
if(!require("BiocManager", quietly = TRUE)){
  install.packages("BiocManager")
}
```
The package can then be installed by typing the following:

```
BiocManager::install("RiviereQuentin/Wimtrap",
                     dependencies = TRUE,
                     build vignettes = TRUE)
```
If an error occurs, it might be fixed in some cases by installing beforehand the dependence e1071:

```
if('require('e1071", quickly = TRUE))install.packages("e1071")
}
BiocManager::install("RiviereQuentin/Wimtrap",
                     dependencies = TRUE,
                     build_vignettes = TRUE)
```
# 3. Presentation of the package

# <span id="page-1-0"></span>3.1 Functions

Wimtrap makes available **4 functions** in order to **build** a **predictive model** of transcription factor binding sites (**TFBS**) from data obtained in the training organism-condition and to **obtain predictions** of the **location** of binding sites of the studied transcription factors in the studied organism-condition. These functions allow to perform the following steps in the workflow of the method:

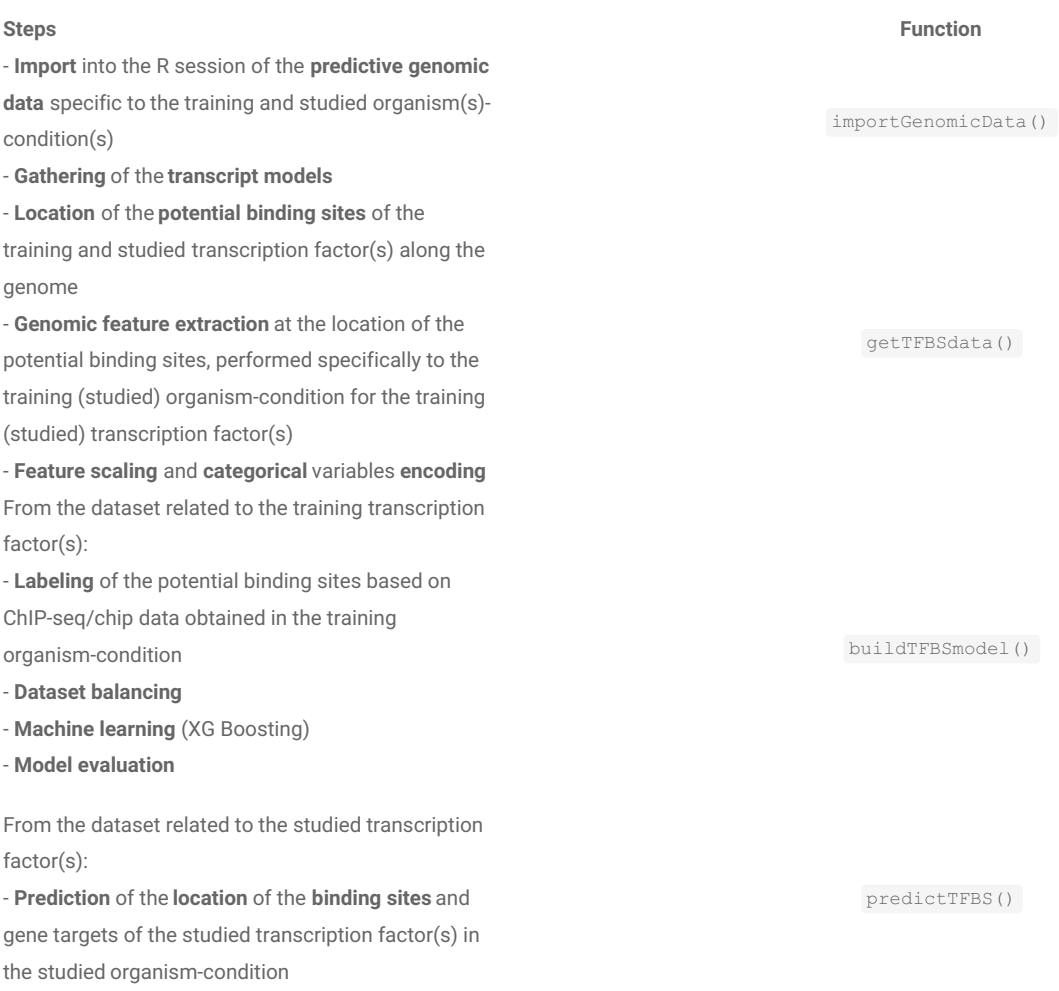

In addition, the package includes the carepat() function that allows to quickly get predictions of location of transcription factor binding sites in Arabidopsis thaliana and Solanum lycopersicum, in various conditions. This function makes use of pre-build general models obtained from seedling and flowers of Arabidopsis and ripening fruits of tomato.

## 3.2 Inputs and outputs

The use of Wimtrap can be further explained through the following diagram, which presents the main inputs to the method (in coral color) and the outputs of the getTFBSdata() , buildTFBSmodel() and predictTFBS() functions. Each input/output is presented with conceptual attributes and how they can be used by functions implemented by the package. The arrows express relationships of dependence.

```
ReferenceError: Can't find variable: Float64Array
```
<span id="page-2-1"></span><span id="page-2-0"></span>This diagram illustrates how to practically address a problematic using Wimtrap:

- 1. Define the transcription factor(s) to study in a given organism and condition ('Condition' can be defined here by a growth stage, an organ, a treatment or any other criterion that allows to designate biological materials with comparable state of the chromatin).
- 2. Search for predictive genomic data specific to the organism and condition of study in the literature or on dedicated databases such as [ArrayExpress](https://www.ebi.ac.uk/arrayexpress) or [GEO.](https://www.ncbi.nlm.nih.gov/gds) These genome-wide data can be related to results of phylogenetic footprinting (identification of conserved elements), digital genomic footrprinting and the chromatin state (degree of opening, histone modifications and variants, methylation of the cytosine).
	- o These data have to be downloaded in the BED or [GTF/GFF](https://www.ensembl.org/info/website/upload/gff.html) format. The score field might be empty. The name field can be used to assign <sup>a</sup> category to the genomic intervals.
	- o Transcript models can be automatically downloaded using the importGenomicData() function from the [biomart](https://m.ensembl.org/info/data/biomart/index.html) database.
- 3. Search for ChIP-chip/seq data related to transcription factor(s) and obtained in the studied organism-condition.
	- o The ChIP-chip/seq data have to be downloaded in the [BED](https://www.ensembl.org/info/website/upload/bed.html) or [NARROWPEAK](http://genome.ucsc.edu/FAQ/FAQformat.html#format12) format. N.B.: the score field might be empty as the score of the ChIP-peaks will not be considered.
- 4. Are ChIP-chip/seq data available in the studied organism-condition?
- **YES**: the training organism-condition corresponds to the training organism-condition (optimal use case). Select all the available ChIP-chip/seq data for this organism-condition and go to the point 5.
- **NO**: define a training condition-organism different but close from the studied organism-condition. For the training condition-organism, gather predictive genomic data (a part or all of the genomic data gathered for the studided condition in point 2) and ChIP-seq/chip data related to the transcription factor(s) (if possible, select only thise related to the studied transcription factors so that TF-specific models can be built). Go to point the 5.
	- The 'granularity' of the predictive genomic data has to be the same in the training and studied organism-condition. Scores have to be provided in both organisms-conditions or none. For categorical data, the category of genomic intervals have to be defined similarly in both organisms-conditions.
- 5. Obtain the position frequency or weigth matrices (PFMs or PWMs) representing the motifs of the studied transcription factors and the studied ones (= those for which ChIP-chip/seq data will be considered to train the model), from literature search or dedicated databases such as [Homer,](http://homer.ucsd.edu/homer/index.htmljas) [Jaspar](http://jaspar.genereg.net/), [Cis-BP](http://cisbp.ccbr.utoronto.ca/), [Transfac](http://gene-regulation.com/pub/databases.html) or [PlantTFDB](http://planttfdb.gao-lab.org/).
- o The PWMs/PFMs can be downloaded in the [homer,](http://homer.ucsd.edu/homer/motif/creatingCustomMotifs.html) [cis-bp](http://embnet.ccg.unam.mx/rsat/help.convert-matrix.html), [jaspar](http://embnet.ccg.unam.mx/rsat/help.convert-matrix.html), [transfac](http://embnet.ccg.unam.mx/rsat/help.convert-matrix.html), [meme](http://embnet.ccg.unam.mx/rsat/help.convert-matrix.html) or raw [PFM](http://jaspar.genereg.net/faq/) format.
- o This step is not necessary if you want to locate transcription factor potential binding sites using other approaches (c.f matches \* argument of the\* getTFBSdata() function).
- 6. Obtain the genome sequence of the studied and training organisms.
	- o The genome sequence(s) have to be downloaded in the FASTA format.
	- o The genome sequences can be automatically downloaded using the getTFBSdata() function from the [Ensembl](https://www.ensembl.org/index.htmll) or [EnsemblGenomes](https://ensemblgenomes.org/) database.
- 7. Get the dataset of potential binding sites of the studied transcription factors: use the importGenomicData() to import into the session the predictive genomic data specific to the **studied** organism-condition and getTFBSdata() to locate the potential binding sites of the **studied** transcription factor(s) and annotate them with features extracted from the imported genomic data.
- 8. Get the dataset of potential binding sites of the studied transcription factors: use the importGenomicData() to import into the session the predictive genomic data specific to the *training* organism-condition and getTFBSdata() to locate the potential binding sites of the *training* transcription factor(s) and annotate them with features extracted from the imported genomic data.
	- o The pattern-matching can be performed using an external tool (c.f matches argument of the getTFBSdata() function) or can be achieved with Wimtrap using different p-value thresholds (c.f matches argument of the getTFBSdata() function).
	- o The genomic features are extracted on windows, centered on the potential binding sites, of three different lenghts that might be set. Default: 20, 400 and 1000bp. (c.f small window, medium window, long window arguments of the getTFBSdata() function)
- 9. Train by extreme gradient boosting a predictive model based on the ChIP-chip/seq data and the dataset of the potential binding sites of the training transcription factors using the buildTFBSmodel() function.
	- If ChIP-chip/seq data are available in the training organism-condition for the studied transcription factor(s), build <sup>a</sup> TF-specific model for each studied transcription factor. A TF-specific model can be obtained when the *buildTFBSmodel()* is fed with data related to only on transcription factor.
	- For advanced users, other machine learning methods can be implemented based on the ChIP-chip/seq data and the dataset of the potential binding sites of the training transcription factors using <sup>a</sup> custom code. The resulting object needs to be of <sup>a</sup> class that can be used by the function *stats::predict()* .
	- o The length of the ChIP-peaks might be adjusted. Default = 400 bp (c.f lengthChIPpeaks argument of the buildTFBSmodel() function).
- 10. Apply the (general or TF-specific) predictive model on the dataset of the potential binding of the studied transcription factor(s) to get the predictions specific to the organism-condition of interest.
	- Each potential binding site is associated to <sup>a</sup> score (from 0 to 1) which can be seen as its likelihood to be <sup>a</sup> transcription factor binding site. By default, we recommand to predict as binding sites all the potential binding sites that get <sup>a</sup> score higher to 0.5.
- 11. Use the predictions (1) to infer the potential gene targets of the studied transcription factor, (2) to assess the over-representation of potential binding sites among the promoters of co-regulated genes, (3) to compare the regulatory regions of different genes

## 4. Example: prediction of the binding sites of CCA1 in the roots of Arabidopsis thaliana

## <span id="page-3-0"></span>4.1. Use the carepat() function to apply a pre-built general model

Predictions for CCA1 binding sites in roots of Arabidopsis thaliana can be quickly obtained using a pre-built model obtained from seedlings of Arabidopsis. It is a general model, trained from data related to an extensive set of transcription factors.

```
CCA1predictions.roots <- carepat(organism = "Arabidopsis thaliana",
                                  condition = "roots",
                                  TFnames = "AT2G46830")#Use the AGI code of CCA1 to retrieve automatically its motif
from PlantTFDB
```
Predictions in other conditions (non-hair part of roots, flowers, seed coats, heat-shocked seedlings, seedlings exposed to various light treatments) can be obtained in Arabidopsis using carepat(). It is also possible to study the immature fruits and ripening fruits in Solanum lycopersicum.

In the section 4.2., we will illustrate the full workflow of Wimtrap from scratch and will build a TF-specific model obtained based on data related to

CCA1 only.

The output of carepat() is a data.table identic to that generated by PredictTFBS(). In the section 4.3., we provide some examples to manipulate such an output.

## 4.2. Build and apply a CCA1-specific model

### 4.2.1 Get the pre-requisites

**Search for predictive data related to the studied organism-condition (roots of Arabidopsis)**

- For 7-days old roots of Arabidopsis thaliana, we could find the results of [DNAseI-seq](http://plantregmap.gao-lab.org/download_ftp.php?filepath=08-download/Arabidopsis_thaliana/DHS/DHS_Ath_root_7_days.bed) and digital genomic [footrprinting](http://plantregmap.gao-lab.org/download_ftp.php?filepath=08-download/Arabidopsis_thaliana/DGF/DGF_Ath_root_7_days.bed) on the [PlantTFDB](http://plantregmap.gao-lab.org/) database (Sullivan et al., 2014; Jin et al., 2017). These data will allow to extract genomic features of high predictivity of transcription factor binding sites. The results of DNAseI-seq consist of the location of regions of open chromatin, which are scored according to their degree of opening. Digital genomic footprinting is a method that is used to predict binding events on the DNA based on the protective effect for open DNA of bound proteins against DNAseI cleavage.
- We could also find condition-independent data related to the Arabidopsis thaliana species:
	- the location of conserved non-coding elements along the genome, from 3 different sources (Baxter et al., 2012; Haudry et al., 2013; Thomas et al., 2007).
	- o the transcript models of Arabidopsis thaliana, which we will download from [biomart](https://plants.ensembl.org/biomart/martview/38bb52eb3a8baf556fd902a9cdf0519e) (Kinsella et al., 2011) using the importGenomicData() function.

### **Search for training data**

- We did not find any ChIP-seg/chip data obtained from roots of Arabidopsis thaliana: we will have to train a model from a training condition different from the studied one.
- We propose to build a model based on data related to seedlings of Arabidopsis thaliana.
	- ChIP-seq data about CCA1 in seedlings were published (Nagel et al., 2015): this will allow us to build a TF-specific model.
	- As for roots, we could find the results of[DNAseI-seq](http://plantregmap.gao-lab.org/download_ftp.php?filepath=08-download/Arabidopsis_thaliana/DHS/DHS_Ath_seedling_normal.bed) and digital genomic [footrprinting](http://plantregmap.gao-lab.org/download_ftp.php?filepath=08-download/Arabidopsis_thaliana/DGF/DGF_Ath_seedling_7_day_old_Control.txt) on the [PlantTFDB](http://plantregmap.gao-lab.org/) database (Zhang et al., 2012; Sullivan et al., 2014; Jin et al., 2017).

### **Get the Pseudo Weight Matrix (PWM) of the motif of CCA1**

CCA1 can bind the evening element, for which a PWM is made available on [PlantTFDB](http://planttfdb.gao-lab.org/motif/Ath/AT2G46830.meme) (Jin et al., 2017).

#### **Download the collected data**

You can download all the data introduced above from the github repository [RiviereQuentin/Wimtrap](https://github.com/RiviereQuentin/Wimtrap).

```
if(!require(utils)){
  install.packages(pkgs = "utils")
}
library(utils)
download.file(url = "https://github.com/RiviereQuentin/Wimtrap/raw/main/example.zip",
             destfile = "Wimtrap_ex.zip")
unzip(zipfile = "Wimtrap_ex,zip")
```
### 4.2.2. Apply the functions defined in the package

We are now ready to open our R session and apply the Wimtrap workflox to get predictions of the binding sites of CCA1 along the genome in 7-days old roots of Arabidopsis thaliana.

1. importGenomicData() to import the genomic data, for the seedlings and the roots of Arabidopsis:

### **library**(Wimtrap)

#The file paths to the genomic data, encoded in BED or GTF/GFF files, are input through the `genomic data` argument. *#Each file is named according to the feature that it allows to define. #Remark: the chromosomes are named, in the chrom field of the BED files, according to their number. #This number might be preceded by the prefix 'chr' (case-insensitive). For chromosome 1, 'chr1', 'CHR1', 'Chr1' #or '1' are accepted.* #Remark: the regions described by a file are all assigned to a score of '1' if the score field is empty (cf. CNS). # As for the genomic intervals that are not included in a file, they are all assigned to a null score. imported\_genomic\_data.roots <- importGenomicData(organism = "Arabidopsis thaliana", genomic data =  $c($ DHS = "example/DHS athal roots 7 days.bed", DGF = "example/DGF athal roots 7 days.bed", CNS = "example/CNS\_athal.bed" ))

imported\_genomic\_data.seedlings <- importGenomicData(organism = "Arabidopsis thaliana",

- genomic\_data = c( DHS = "example/DHS\_athal\_seedlings\_normal.bed",  $DGF = "example/DF athal seedlings 7 days.bed",$ CNS = "example/CNS\_athal.bed" ))
- 2. getTFBSdata() to build the dataset of potential binding sites of CCA1 both for the 7-days old roots and the seedlings of Arabidopsis thaliana: locate the matches with the evening element along the genome (default p-value = 0.001), extract the average signal from the predictive genomic data at location of the matches with the evening elements on centered windows of 3 different lengths (default = 20bp, 400bp and 1000bp) and finally, scale the extracted features between 0 and 1. To allow better comparison of the genomic features across organisms and conditions, the scaling is applied after detection of the outliers (\(>median+1.5\*Interquartile range\) or \(<median-1.5\*Interquartile range\)), whose values are replaced by \(median+1.5\*Interquartile range\) or \(median-1.5\*Interquartile range\).

The function will print a summary of the datasets of potential binding sites.

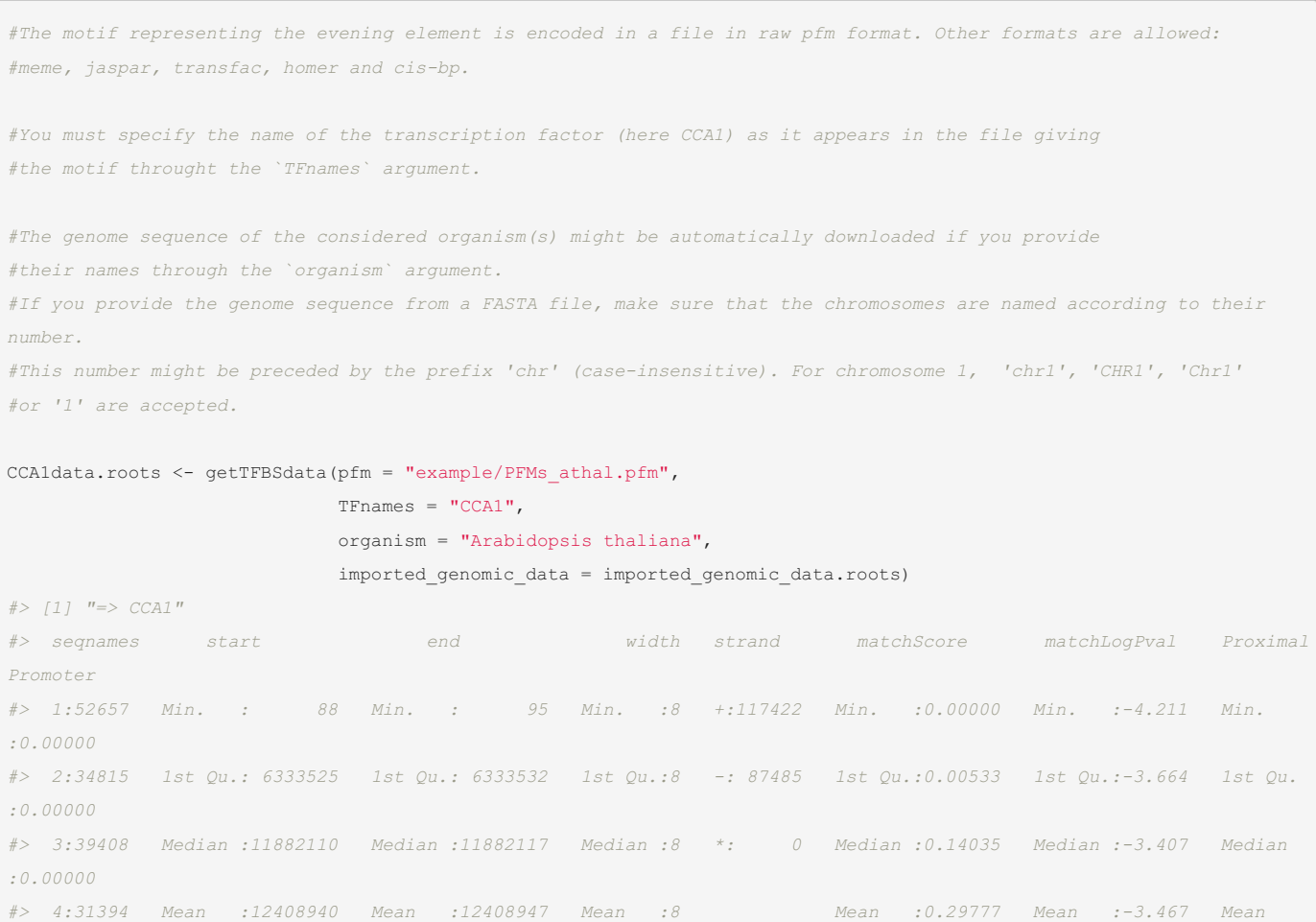

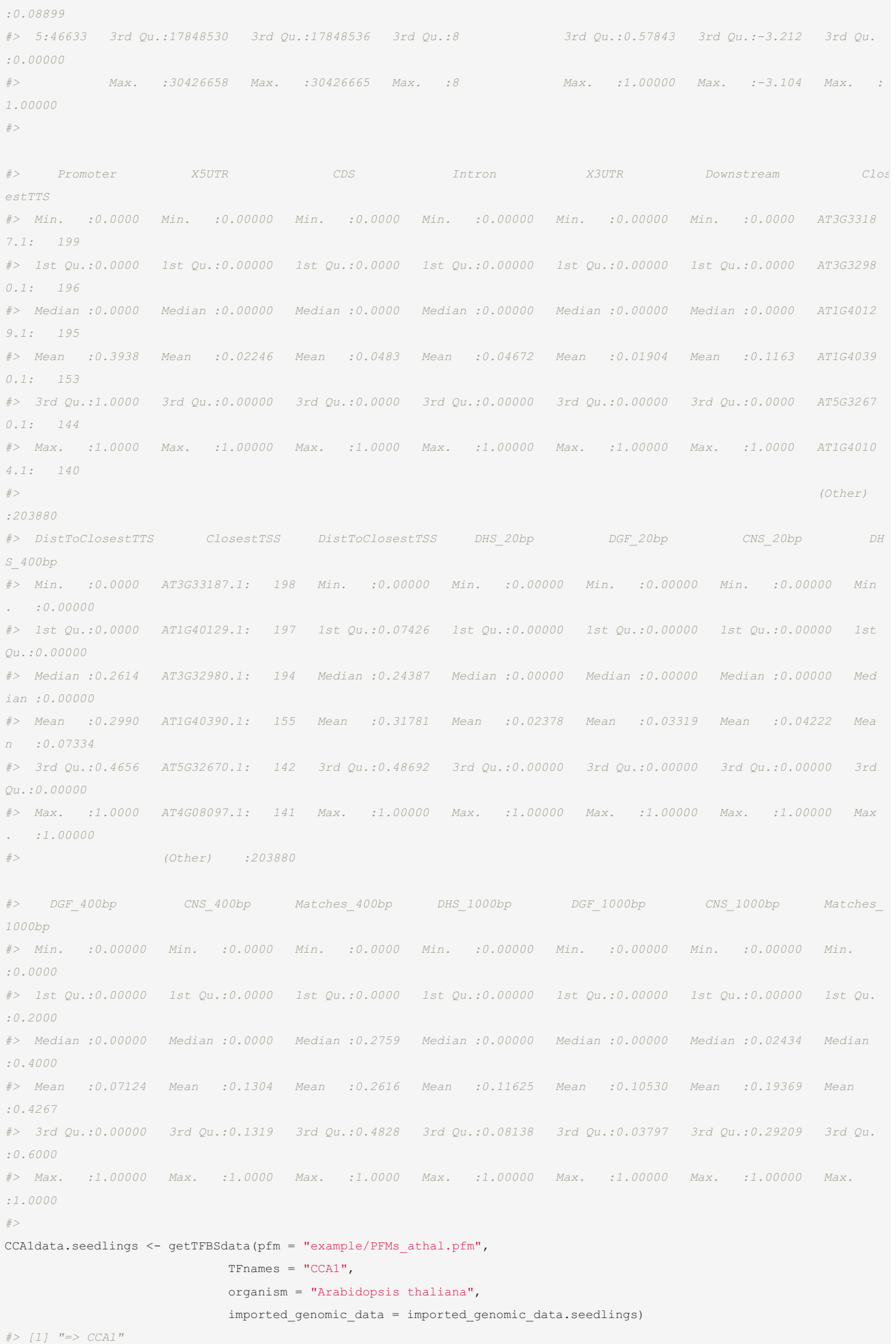

*#> seqnames start end width strand matchScore matchLogPval ProximalP*

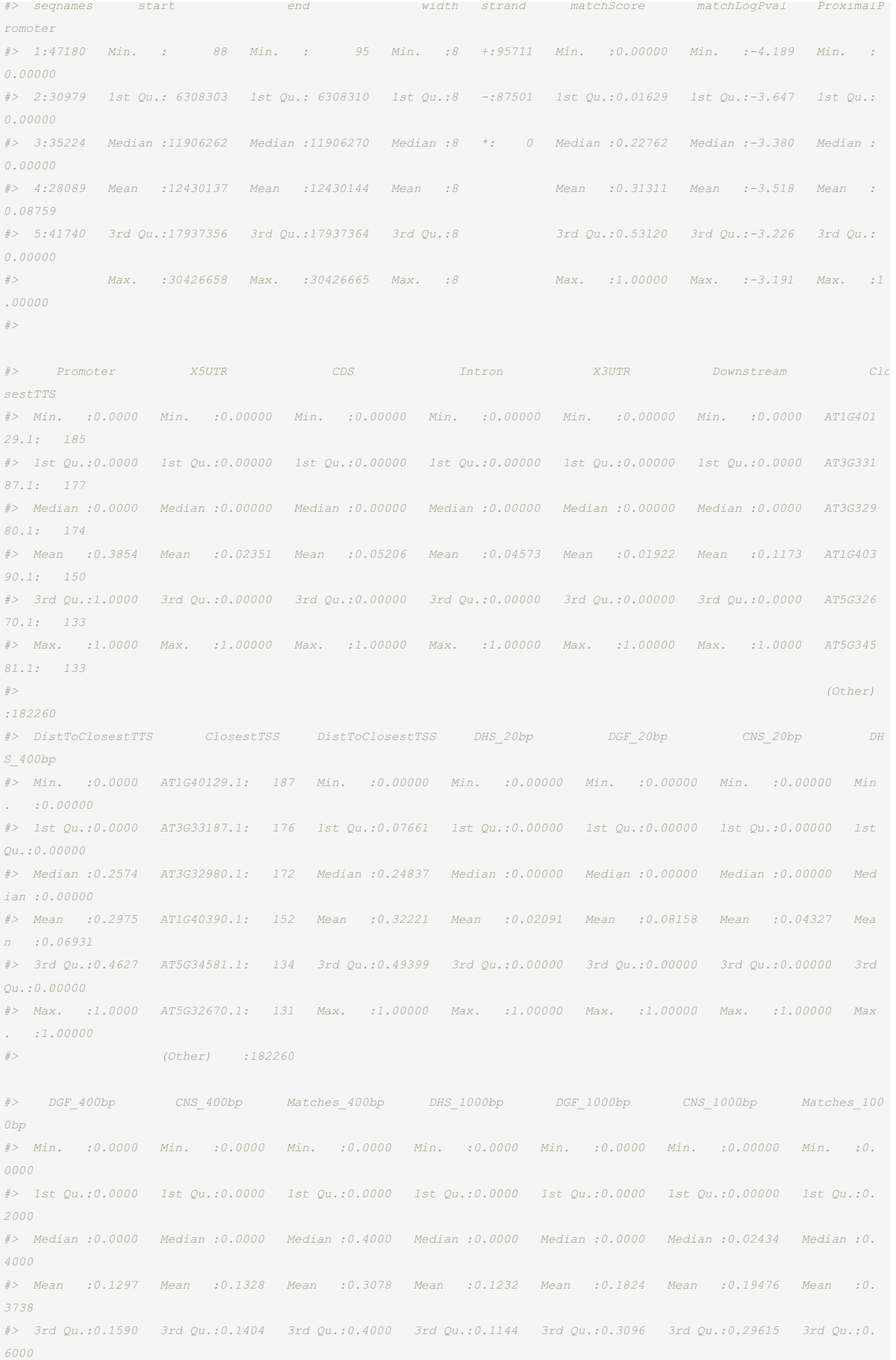

- 11

3. buildTFBSmodel to get the predictive classifier and, optionally, evaluate the model.

As we consider only one transcription factor here (CCA1), we will only be able to perform an 'internal' validation: balancing of the dataset (we will randomly select as many potential binnding sites that do not overlap a ChIP-peak of CCA1 in Arabidopsis seedlings than there are potential binding sites that do overla a ChIP-peak), we will use 80% of the binding sites to build the model and 20% to assess the model. However, if you are considering a set of training transcripion factors, it is best to select a few for performing an 'external' validation (cf. TF4Validation argument). These 'validation' transcription factors will be excluded from the training of the model and, after balancing of their cognate datasets, .

For the purposes of evaluation, the function will:

<span id="page-8-0"></span> $\mathbf{d}$ 

• plot the [ROC](https://developers.google.com/machine-learning/crash-course/classification/roc-and-auc) achieved by the model in comparison with that achieved by the pure pattern-matching (i.e. when considering solely the p-value of the match). The area [under](https://developers.google.com/machine-learning/crash-course/classification/roc-and-auc) the ROC of the model is written along the Y-axis.

The ROC allows to illustrate the evaluation of the performances of a predictive method according to the minimum score threshold that is used to predict a potential binding site as a binding site (cf. the 'prediction score' for the modeling approach and the 'p-value of the match' for the pattern-matching analysis). The performances are evaluated in terms of sensitivity (Y-axis) and 1-specificity (X-axis), where \ (sensitity=TP/(TP+FN)\) and \(specificity=TN/(TN+FP)\), with TP: true positive = number of ChIP-validated potential binding that have been correctly predicted as a binding site; FN: false negative = number of ChIP-validated potential binding that have been incorrectly predicted as not being a binding site; TN: true negative = number of ChIP-invalidated potential binding sites that have been correctly predicted as not being a binding site; FP: false positive = number of ChIP-invalidated potential binding sites that have been incorrectly predicted as a binding site.

The area under the ROC (AUC) is an appropriate metrics for comparing the performances of predictive methods based on balanced datasets. Higher the AUC, more performant is a classifier. The AUC is comprised between 0 and 1 (a random guess corresponding to an AUC of 0.5).

plot the feature [importance](https://xgboost.readthedocs.io/en/latest/tutorials/model.html), in terms of gain. The predictive model, trained by extreme gradien boosting, corresponds to an ensembl of decision trees that collectively 'vote' to predict the binding sites: their prediction scores are averaged. The gain of a feature is calculated by summing, on each decision tree, the increase of accuracy that is obtained on each branch that use this feature to classify the potential binding sites into the two classes considered ('binding site' or 'not binding site'). The gain is expressed relatively to all the features integrated by the model so that the total of the feature gains equal to 1.

The features are named as 'genomicdata\_windowlength', i.e. from the genomic data that have been used to extract the feature (DHS, CNS,..) and the window length on which they have been extracted (by default 20bp, 400bp or 1000bp). For instance, we will obtain the feature 'DHS\_20bp' for the feature obtained by averaging the signal of DNAseI-sensitity on the windows of 20bp centered on the potential binding sites. Noteworthy, the features related to the gene structures ('Promoter', 'CDS',..) are only named 'genomicdata' because we consider only the structure on whiche the center of the potential binding sites are located (for instance 'Promoter' = 1 if the center of the potential binding site is located on the promoter of the potential gene target; = 0 otherwise).

print on the screen the [confusion](https://www.dataschool.io/simple-guide-to-confusion-matrix-terminology/) matrix obtained using a prediction score threshold of 0.5, that gives the FP, FN, TP and TN associated to the classification of the potential binding sites of the balanced 'validation' dataset by the model.

```
# Name the `ChIPpeaks` argument according to the training transcription factor(s)
CCA1model <- buildTFBSmodel(CCA1data.seedlings,
                           ChIPpeaks = c(CCA1 = "example/CCA1 athal seedlings.narrowPeak),model assessment = TRUE)
#> [1] train-error:0.109347+0.001496 test-error:0.134174+0.004817
#> Multiple eval metrics are present. Will use test_error for early stopping.
#> Will train until test_error hasn't improved in 20 rounds.
#>
#> [11] train-error:0.089778+0.002343 test-error:0.125356+0.004523
#> [21] train-error:0.067427+0.001753 test-error:0.125356+0.002598
#> [31] train-error:0.051112+0.001105 test-error:0.127661+0.004555
#> [41] train-error:0.037749+0.000706 test-error:0.129018+0.004126
#> Stopping. Best iteration:
#> [23] train-error:0.064544+0.001674 test-error:0.124134+0.003921
#>
```

```
#> [23:59:00] WARNING: amalgamation/../src/learner.cc:516:
#> Parameters: { early_stop_round, print_every_n } might not be used.
#>
#> This may not be accurate due to some parameters are only used in language bindings but
#> passed down to XGBoost core. Or some parameters are not used but slip through this
#> verification. Please open an issue if you find above cases.
#>
#>
#> [1] val-error:0.139989 train-error:0.109754
#> Multiple eval metrics are present. Will use train_error for early stopping.
#> Will train until train_error hasn't improved in 10 rounds.
#>
#> [11] val-error:0.125339 train-error:0.092660
#> [21] val-error:0.122626 train-error:0.071361
#> [23] val-error:0.122626 train-error:0.069326
#> Performances of the model
#> Confusion Matrix and Statistics
#>
#> Reference
#> Prediction 0 1
#> 0 782 99
#> 1 127 835
#>
#> Accuracy : 0.8774
#> 95% CI : (0.8615, 0.892)
#> No Information Rate : 0.5068
#> P-Value [Acc > NIR] : < 2e-16
#>
#> Kappa : 0.7546
#>
#> Mcnemar's Test P-Value : 0.07249
#>
#> Sensitivity : 0.8603
#> Specificity : 0.8940
#> Pos Pred Value : 0.8876
#> Neg Pred Value : 0.8680
#> Prevalence : 0.4932
#> Detection Rate : 0.4243
#> Detection Prevalence : 0.4780
#> Balanced Accuracy : 0.8771
#>
#> 'Positive' Class : 0
#>
#> Features importance Feature Gain Cover Frequency
#> 1: DGF_400bp 0.7296545394 0.272879268 0.1461824953
#> 2: DHS_400bp 0.0662213006 0.113760935 0.0828677840
#> 3: CNS_400bp 0.0321700476 0.074176223 0.0977653631
#> 4: matchLogPval 0.0315278137 0.116328729 0.0828677840
#> 5: DGF_1000bp 0.0290440843 0.085742972 0.1098696462
#> 6: CNS_1000bp 0.0259146524 0.050594416 0.1014897579
#> 7: DGF_20bp 0.0245975837 0.059559884 0.0856610801
#> 8: DHS_1000bp 0.0217980795 0.048365570 0.1014897579
#> 9: Matches_1000bp 0.0115411087 0.015036058 0.0512104283
#> 10: DHS_20bp 0.0065613470 0.032692689 0.0270018622
#> 11: Matches_400bp 0.0048036903 0.007917049 0.0270018622
#> 12: CNS_20bp 0.0045063455 0.029705580 0.0270018622
#> 13: CDS 0.0034368035 0.032124664 0.0186219739
#> 14: Promoter 0.0030661531 0.017026684 0.0139664804
#> 15: ProximalPromoter 0.0017786475 0.004499411 0.0074487896
#> 16: X3UTR 0.0016817976 0.028938733 0.0111731844
```
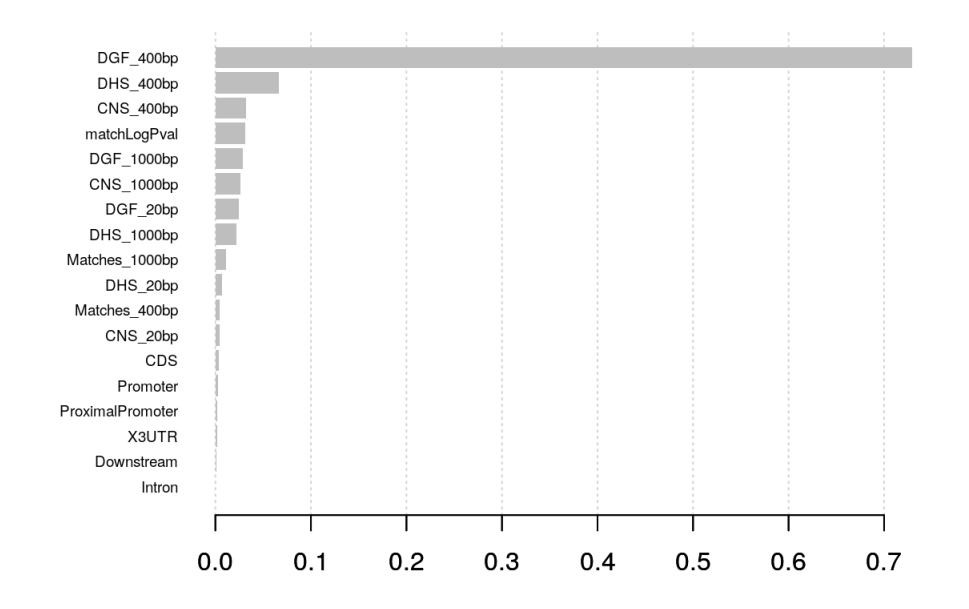

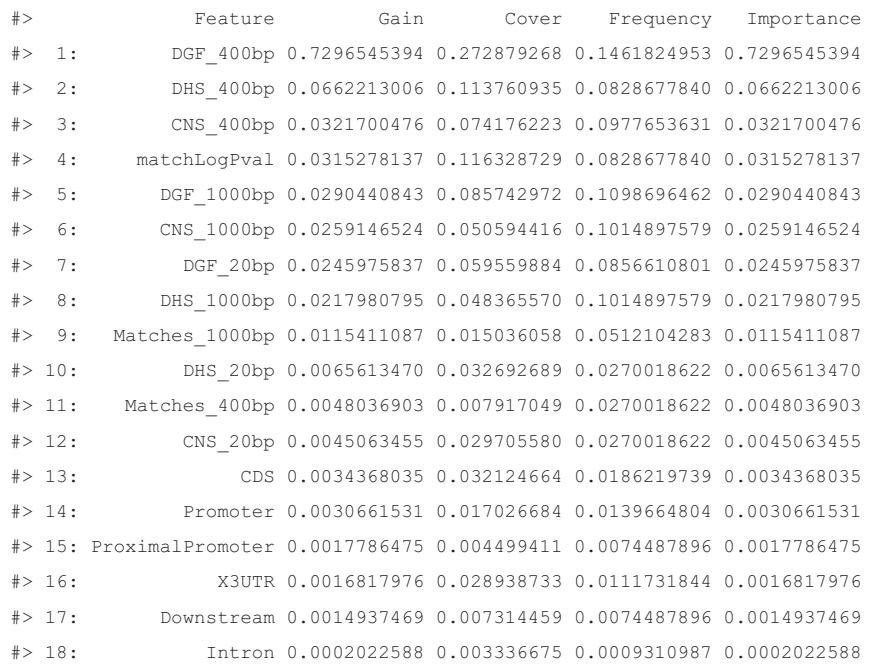

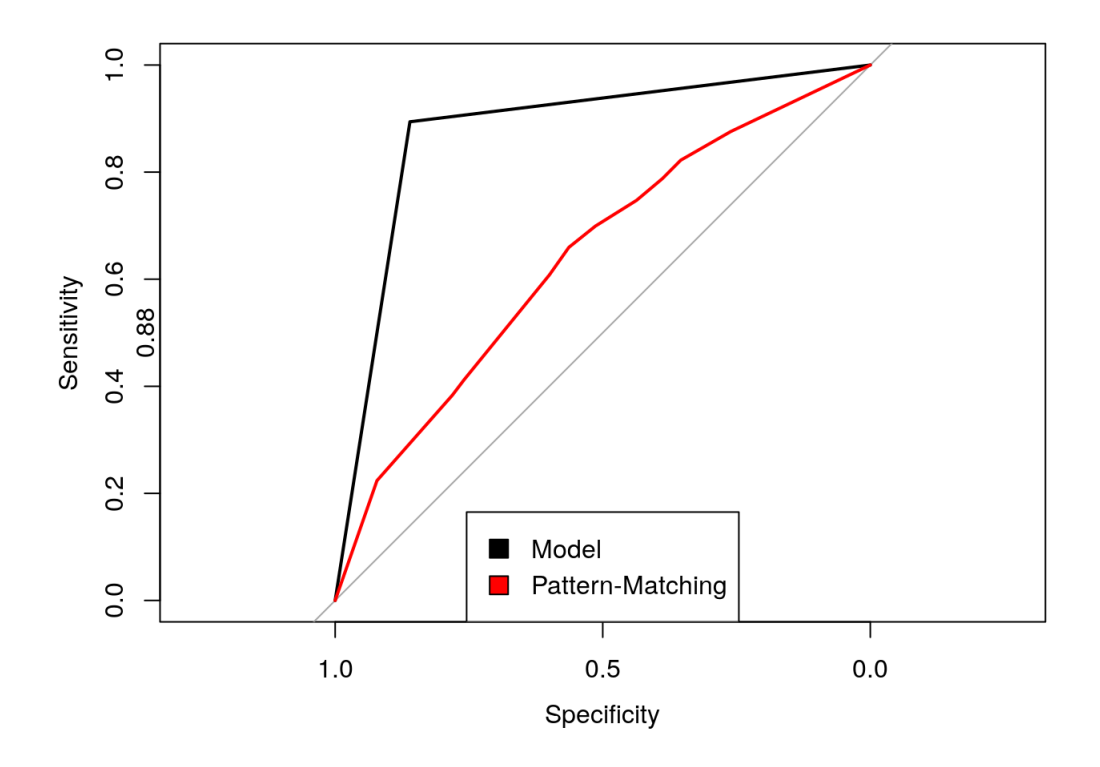

 $#$ 

```
#> Call:
#> roc.default(response = ts_label, predictor = xgbpred)
#>
#> Data: xgbpred in 909 controls (ts_label 0) < 934 cases (ts_label 1).
#> Area under the curve: 0.8771
##> Call:
#> roc.default(response = ts_label, predictor = test$matchLogPval)
#>
#> Data: test$matchLogPval in 909 controls (ts_label 0) > 934 cases (ts_label 1).
#> Area under the curve: 0.6425
#> $rect
#> $rect$w
\# [1] -0.5087035\##> $rect$h
#> [1] 0.2050633
#>
#> $rect$left
#> [1] 0.7543517
#>
#> $rect$top
#> [1] 0.1650633
#\# >#> $text
#> $text$x
#> [1] 0.6337134 0.6337134
#>
#> $text$y
#> [1] 0.09670886 0.02835443
#>
\##> NULL
```
4. predictTFBS() to predict the targets of CCA1 in roots of Arabidopsis thaliana with a given prediction score threshold (default = 0.5).

```
CCA1.predictions.roots <- predictTFBS(CCA1model, CCA1data.roots)
head(CCA1.predictions.roots)
#> seqnames start end width strand transcript prediction.score TF
#> 1: 1 3081 3088 8 + AT1G01010.1 0.7871000 CCA1
#> 2: 1 15408 15415 8 + AT1G01030.2 0.8014211 CCA1
#> 3: 1 15499 15506 8 + AT1G01030.2 0.8301628 CCA1
#> 4: 1 38293 38300 8 + AT1G01060.5 0.6774676 CCA1
#> 5: 1 49340 49347 8 + AT1G01090.1 0.6646637 CCA1
#> 6: 1 59179 59186 8 + AT1G01120.1 0.9512815 CCA1
```
The output is a data.table indicating for each predicted binding site: \* the coordinates (' seqnames ' = chromosome name, ' start ' and ' end '= start and end on the chromosome), the width (' width ') and the orientation of the predicted binding sites (' strand '); \* the name of the potential transcript targets, 'transcript' (the transcript whose the transcription start is the closest); \* the prediction score ( prediction.score ) output by the model (comprised between the minimum score threshold and 1);  $*$  the name of the related transcription factor ( $TF$ ).

Optionally, the data.table might include the annotations of the predicted binding sites with the predictive features. To obtain this information, call predictTFBS() while setting show\_annotations = TRUE .

CCA1.annotations.predictions.roots <- predictTFBS(CCA1model, CCA1data.roots, show\_annotations = TRUE) head(CCA1.annotations.predictions.roots)

### 4.3. Manipulate the predictions

### **4.3.1. Filter the predictions**

It is possible to further filter the predicted binding sites with simple manipulations of the data.table output by predictTFBS(), according for instance to the related transcription factor (here, we considered only CCA1 but we could have obtained predictions for multiple transcription factors), the potentiel target or the predictive features, the prediction score or the predictive features.

As a first example, we will verify if there are predicred binding sites on AT3G46640, which is a known target of CCA1.

```
OnAT3G46640 <- CCA1.predictions.roots[grep(pattern = "AT3G46640", CCA1.predictions.roots$transcript),]
print(OnAT3G46640)
#> seqnames start end width strand transcript prediction.score TF
#> 1: 3 17182990 17182997 8 + AT3G46640.1 0.9811640 CCA1
#> 2: 3 17183484 17183491 8 + AT3G46640.2 0.5947698 CCA1
#> 3: 3 17182972 17182979 8 - AT3G46640.1 0.9914682 CCA1
```
We can observe that, as expected, two binding sites have been predicted, with very high prediction scores (almost 1, the maximum).

As a second example, we will select only the binding sites that overlap a conserved non-coding element (CNS). To do so, we will need to consider the data.table obtained with predictTFBS() with the option show annotations = TRUE . We will put as condition that the feature CNS\_20bp (here, the percentage of coverage by CNS of the windows of 20bp centered on the predicted binding sites) is superior to 0. Such an approach can be meaningful because the phylogenetic footprint is a good indicator of functionality (regulatory role) of the binding sites (Rister et al., 2010), as is the location on a proximal promoter (Li et al., 2019). The model does not take indeed into account whether the recruitment of the transcription on a predicted binding site is likely to impact or not the expression of the target gene.

<span id="page-13-0"></span>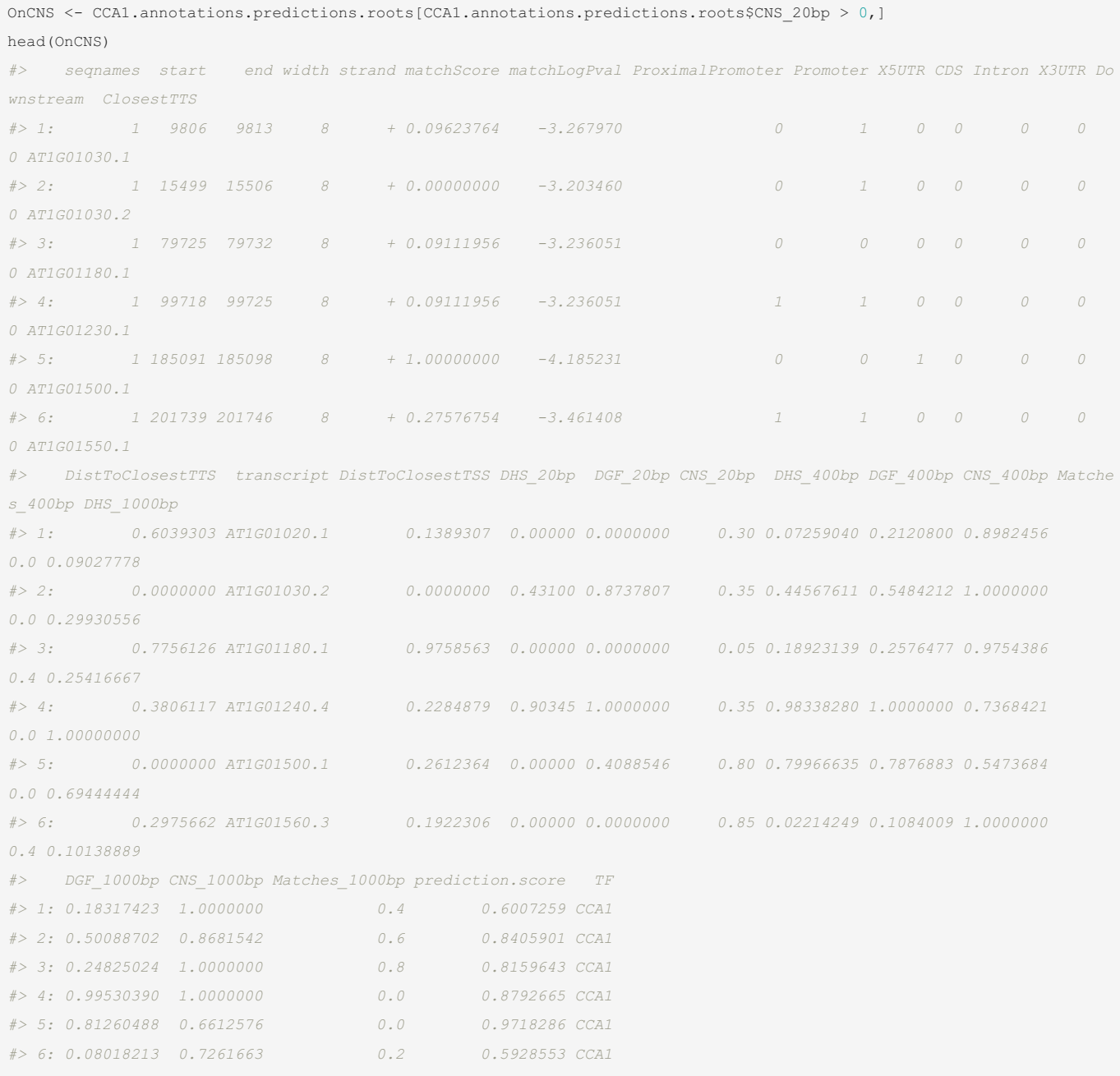

Noteworthy, the data.table output by predictTFBS() can easily be turned into a GRanges object using the

GenomicRanges::makeGRangesFromDataFrame() function. This allows the manipulation of the genomic intervals and, for instance, select binding sites based on genomic coordinates of interest.

Let's say that we want to select the binding sites located on chromosome 2, from 10000 to 20000bp and chromosome 3, from 30000 to 60000, on both strands:

```
library(GenomicRanges)
#Check before how are named the chromosomes in the predictions
levels(CCA1.predictions.roots$seqnames)
# > NULL<sub>L</sub><sub>L</sub>
#Chromosome 2 is named '2' chromosome 3, '3'
RegionsOfInterest <- GRanges(seqnames = c(2,3),#names of the chromosomes of interest
                          ranges = c(IRanges(start = 10000, end = 20000),
                                    IRanges(start = 30000, end = 60000)),
                          strand = "*") #indicates that the strand does not matter
OnRegionsOfInterest <- subsetByOverlaps(makeGRangesFromDataFrame(CCA1.predictions.roots, keep.extra.columns = TRUE),
                                    RegionsOfInterest)
print(OnRegionsOfInterest)
#> GRanges object with 4 ranges and 3 metadata columns:
#> seqnames ranges strand | transcript prediction.score TF
#> <Rle> <IRanges> <Rle> | <factor> <numeric> <character>
#> [1] 3 45828-45835 + | AT3G01130.7 0.825993955135345 CCA1
#> [2] 3 59372-59379 + | AT3G01175.1 0.768293917179108 CCA1
#> [3] 3 42246-42253 - | AT3G01120.1 0.553467392921448 CCA1
#> [4] 3 51599-51606 - | AT3G01150.4 0.938434600830078 CCA1
#> -------
#> seqinfo: 5 sequences from an unspecified genome; no seqlengths
```
We can observe that there are three predicted binding sites on the 3:3000-60000 region and none on the 2:10000-20000.

#### **4.3.2. Infer the potential targets of the studied transcription factors in the condition considered**

A transcript is considered as a potential target if its transcription start site is the closest to a predicted binding site of a studied transcription factor in the condition considered. The whole set of potential transcript targets can be found in the column transcript of the data.table output by predictTFBS() , after selecting the binding sites related to the transcription factor of interest (which is necessary to do in the case where you obtained predictions for several transcription factors).

```
CCA1.potentialtargets <- CCA1.predictions.roots$transcript[CCA1.predictions.roots$TF=="CCA1"] #Be sure to select the
transcription of interest
CCA1.potentialtargets <- CCA1.potentialtargets[!duplicated(CCA1.potentialtargets)] #remove the duplicated
head(CCA1.potentialtargets)
#> [1] AT1G01010.1 AT1G01030.2 AT1G01060.5 AT1G01090.1 AT1G01120.1 AT1G01180.1
#> 34840 Levels: AT1G01010.1 AT1G01020.1 AT1G01020.6 AT1G01030.1 AT1G01030.2 AT1G01040.1 AT1G01040.2 AT1G01050.1 AT1G
01050.2 ... AT5G67640.1
```
### If you want to simplify the predictions at the gene level, eliminate the ".[1..9]" part of the transcript names:

```
CCA1.potentialtargets <- unlist(strsplit(as.character(CCA1.potentialtargets), "[.]"))[seq(1,2*length(CCA1.potentialta
rgets),2)]
CCA1.potentialtargets <- CCA1.potentialtargets[!duplicated(CCA1.potentialtargets)]
head(CCA1.potentialtargets)
#> [1] "AT1G01010" "AT1G01030" "AT1G01060" "AT1G01090" "AT1G01120" "AT1G01180"
```
Whenever possible, we encourage you to further filter the predicted gene targets based on expression data that allow to assess the regulatory role of the studied transcription factor(s).

The prediction of the ene targets of a transcription factor can be used to get functional insights of the latter, by performing a Gene Ontolgy or Gene Sets (as sets of co-expressed or co-regulated genes) enrichment analyses.

#### **4.3.3. Plot the location of the predicted binding sites on a gene of interest**

We can vizualize, on a potential gene target of interest, the location and the prediction score of the predicted binding sites of the studied transcription

factors, in the condition considered (here, of CCA1 in roots). Additionally, you can plot the signals of genomic-wide data, such as the DGF, which is a feature of high predictivity (see below the plot of feature importances). Let's take as an example again the known target of CCA1 AT3G46640.

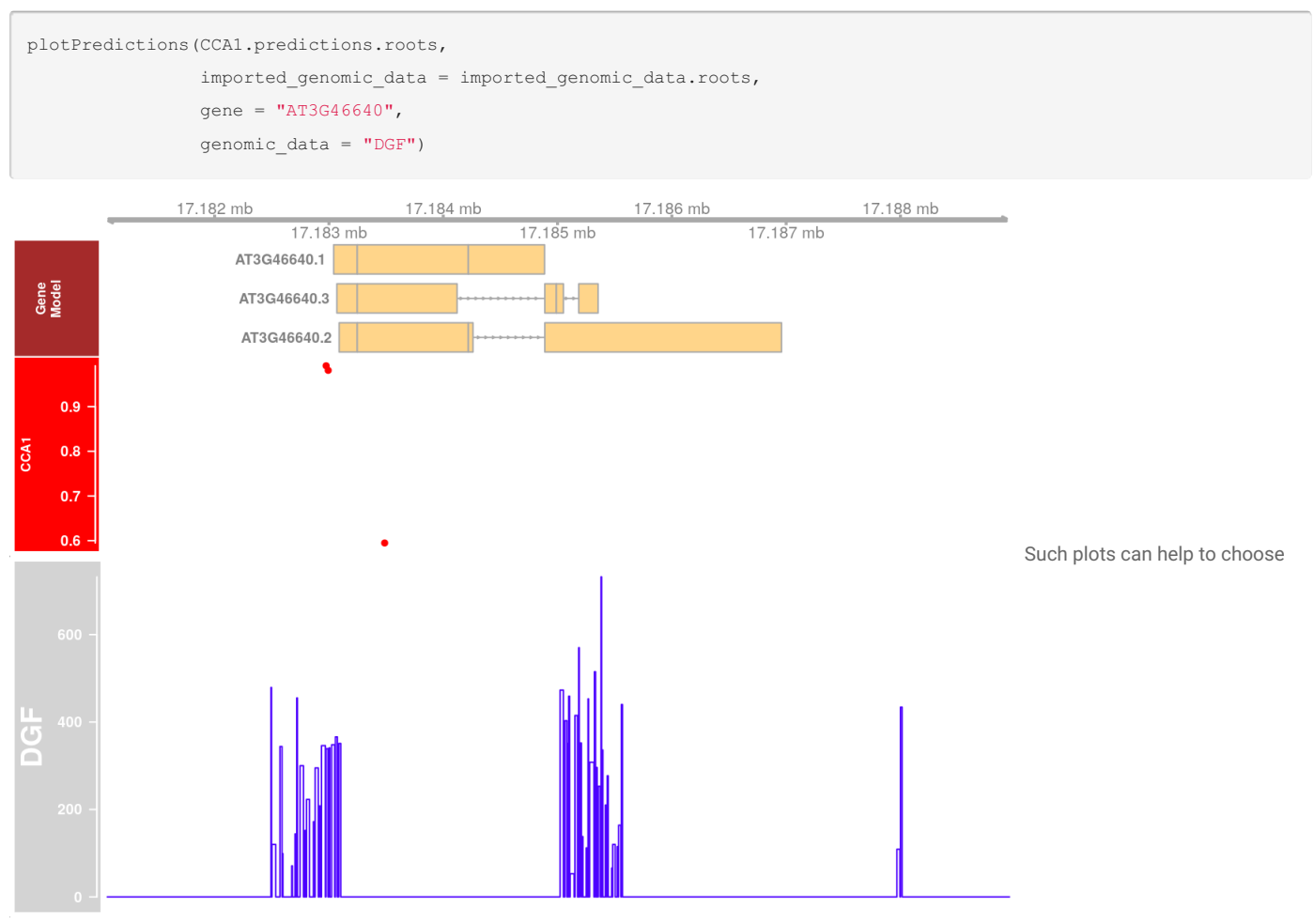

mutation sites or to compare graphically the potential cis-regulatory landscape of different genes.

# 5. Customization of the implementation

The package has been thought so that it allows changes in the default implementation.

## <span id="page-15-0"></span>5.1. Skip the downloading of the data related to gene structures and/or that of the genome sequence

The functions importGenomicData() and getTFBSdata() offer functionalities of downloading of gene structures data (location of the promoter, coding sequence,… of the transcript models) and genome sequence. This might bring a gain of time and the ensurance that the related data are correctly input into the workflow. However, access to internet is not always possible, the downloading can take several minutes while the inputting from source files is instantaneous and custom data might be necessary in some cases (for instance, you might need an old assembly of a genome).

An example of inputting the data entirely from source files is given by the help pages of the functions importGenomicData() (cf. arguments genmic data, tss and tts ) and getTFBSdata() (cf. argument genome sequence ).

We will predict the binding sites of PIF3 and TOC1 in Arabidopsis seedlings based on a toy genome (obtained by random subsetting of the genome of Arabidopsis).

The location of the 5'untranslated regions (5'UTR), coding sequences (CDS), introns and 3'UTR need to be imported from BED files through the genomic\_data argument of importGenomicData() . It is important that the vector passed to genomic\_data names the paths to these files with exactly the following names: "X5UTR", "CDS", "Intron" and "X3UTR". The location of transcription start site (TSS) and transcription termination site (TTS) are input throught the tss and tts arguments of the importGenomicData() from BED files. In the all the abovementioned files, the intervals are named in the 'name' field according to the name of the treanscript that they compose. It is not necessary to give the location of the promoters, proxomal promoters and downstream regions as this is calculated automatically based on the location of the TSS and TTS and the lengths of promoters, proximal promoters and downstream regions that are set throught the arguments promoter length (default = 2000bp), proximal length (default = 500bp) and downstream length (default = 1000bp) of importGenomicData() .

<span id="page-16-0"></span>The genome sequence can be input from a fasta file (that might be compressed) through the genome sequence of the getTFBSdata() function.

```
#Pay attention to the names of the genomic data.ex. Use exactly the names "X5UTR", "CDS", "Intron" and "X3UTR" for t
he paths to the files related to the 5'UTRs, CDS, introns and 3'UTRs.
#The system of nomenclature of the transcripts need to be coherent across the different files that are imported.
genomic_data.ex <- c(CE = system.file("extdata/conserved_elements_example.bed", package = "Wimtrap"),
                      DGF = system.file("extdata/PGF example.bed", package = "Wimtrap"),DHS = system.file("extdata/DHS example.bed", package = "Wimtrap"),
                      X5UTR = system.file("extdata/x5utr example.bed", package = "Wimtrap"),CDS = system.file("extdata/cds example.bed", package = "Wimtrap"),
                      Intron = system.file("extdata/intron example.bed", package = "Wimtrap"),
                      X3UTR = system.file("extdata/x3utr_example.bed", package = "Wimtrap")
                     )
imported_genomic_data.ex <- importGenomicData(biomart = FALSE,
                                              genomic_data = genomic_data.ex,
                                              tss = system.file("extdata/tss example.bed", package = "Wimtrap"),
                                              tts = system.file("extdata/tts example.bed", package = "Wimtrap"))
TFBSdata.ex <- getTFBSdata(pfm = system.file("extdata/pfm_example.pfm", package = "Wimtrap"),
                           TFnames = c("PIF3", "TOC1"),
                           organism = NULL,
                           genome sequence = system.file("extdata/genome example.fa", package = "Wimtrap"),
                           imported_genomic_data = imported_genomic_data.ex)
```
## <span id="page-16-1"></span>5.2. Manipulate the genomic data and the datasets of potential binding sites

The objects output by importGenomicData() and getTFBSdata() can be manipulated to customize the predictive genomic features. The output of importGenomicData() is a list of GRanges objects that can be individually modified before feeding the getTFBSdata() function. The ouutput of getTFBSdata() is a vector of file paths that encode the dataset of binding sites for each considered transcription factor. The datasets can be imported in R, modified and re-exported in a tab-separated file before calling buildTFBSmodel

This might especially allow to define features that takes into account the differences of signal between two growth stages, two treatments, two organs… As an example, we will build a model specific to CCA1 that takes integrates features that calculate the differences between the average DGF scores extracted on windows of 20bp, 400bp and 1000bp centered on the potential binding sites in the roots and in the seedlings.

```
tmp.roots <- data.table::fread(CCA1data.roots)
tmp.seedlings <- data.table::fread(CCA1data.seedlings)
tmp.roots <- cbind(tmp.roots,
                       DGF_20bp_diff = tmp.seedlings$DGF_20bp-tmp.roots$DGF_20bp,
                       DGF_400bp_diff = tmp.seedlings$DGF_400bp-tmp.roots$DGF_400bp,
                       DGF_1000bp_diff = tmp.seedlings$DGF_1000bp-tmp.roots$DGF_1000bp)
tmp.seedlings <- cbind(tmp.seedlings,
                       DGF_20bp_diff = tmp.seedlings$DGF_20bp-tmp.roots$DGF_20bp,
                       DGF_400bp_diff = tmp.seedlings$DGF_400bp-tmp.roots$DGF_400bp,
                       DGF_1000bp_diff = tmp.seedlings$DGF_1000bp-tmp.roots$DGF_1000bp)
data.table::fwrite(tmp.roots,
                   "Diff_CCA1_roots.tsv",
                   sep = "t"data.table::fwrite(tmp.seedlings,
                   "Diff_CCA1_seedlings.tsv",
                   sep = "\t")
Diff.model <- buildTFBSmodel(c(CCA1 = "Diff_CCA1_seedlings.tsv"), #name the file path ("CCA1=...")
                             ChIPpeaks = c(CCA1 = "example/CCA1_athal_seedlings.narrowPeak"))
Diff.predictions <- predictTFBS(Diff.model, c(CCA1 = "Diff CCA1 roots.tsv"))
```
## <span id="page-17-0"></span>5.3. Use a different algorithm of pattern-matching

It is possible to bypass the step of pattern-matching by indicating directly the location of potential binding sites as a GRanges object directly to getTFBSdata() through the matches argument. This allows to import, for instance, the results of pattern-matching obtained from tools external to Wimtrap.

Let's consider here a set of 1000 potential binding sites defined randomly on the chromosome 1 of Arabidipsis for whic we will assign a random score. The raw score of the potential binding need to be input in the first metadata column and the log10 of the p-value in the second.

```
library(GenomicRanges)
RandomPotentialTFBS \leq GRanges (seqnames = 1,
                                 ranges = IRanges(start = runif(1000, min = 1, max = 30427671),
                                                   width = 12),
                                 strand = ^{\mathfrak{m} \star \mathfrak{m}})
mcols(RandomPotentialTFBS)[,"matchScore"] <- rnorm(1000, 0.5, 0.1)
mcols(RandomPotentialTFBS)[,"matchLogPval"] <- -abs(rnorm(1000, 4, 0.05))
RandomData <- getTFBSdata(matches = c(CCA1 = tmp),
                            imported_genomic_data = imported_genomic_data.seedlings)
```
## <span id="page-17-1"></span>5.4. Use a different machine learning algorithm

You can use the buildTFBSmodel() function to carry out only the steps of labelling, balancing and splitting between a training and validation datasets by setting the argument xgb\_modeling to FALSE. In that case, you will obtain a list of data.tables corresponding to the training and the validation datasets. The training dataset can be easily used with your favorite machine learning algorithm, the ChIP-peak column defining the target variable (=1 if the potential binding site is validated by a ChIP-peak; =0 otherwise). When you will obtain your model, you will be able to assess it with the validation dataset.

CCA1.training.validation.sets <- buildTFBSmodel(CCA1data.seedlings,

ChIPpeaks = c(CCA1 = "example/CCA1\_athal\_seedlings.narrowPeak"),

xgb\_modeling = FALSE)

training.dataset <- CCA1.training.validation.sets\$training.dataset validation.dataset <- CCA1.training.validation.sets\$validation.dataset

# <span id="page-18-0"></span>References

Baxter, L. et al. Conserved Noncoding Sequences Highlight Shared Components of Regulatory Networks in Dicotyledonous Plants. Plant Cell 24, 3949– 3965 (2012).

Haudry, A. et al. An atlas of over 90,000 conserved noncoding sequences provides insight into crucifer regulatory regions. Nat. Genet. 45, 891–898 (2013).

Jin, J. et al. PlantTFDB 4.0: toward a central hub for transcription factors and regulatory interactions in plants. Nucleic Acids Res. 45, D1040–D1045 (2017).

Li, H., Quang, D. & Guan, Y. Anchor: trans-cell type prediction of transcription factor binding sites. Genome Res. 29, 281–292 (2019)

Kinsella, R. J. et al. Ensembl BioMarts: a hub for data retrieval across taxonomic space. Database 2011, bar030–bar030 (2011).

Nagel, D. H. et al. Genome-wide identification of CCA1 targets uncovers an expanded clock network in Arabidopsis. Proc. Natl. Acad. Sci. 112, E4802– E4810 (2015).

Rister, J. & Desplan, C. Deciphering the genome's regulatory code: The many languages of DNA. BioEssays 32, 381–384 (2010).

Thomas, B. C., Rapaka, L., Lyons, E., Pedersen, B. & Freeling, M. Arabidopsis intragenomic conserved noncoding sequence. Proc. Natl. Acad. Sci. 104, 3348–3353 (2007).

Sullivan, A. M., Arsovski, A.A., Lempe, J., Bubb, K.L. et al. Mapping and dynamics of regulatory DNA and transcription factor networks in A. thaliana. Cell Rep. 8, 2015-2030 (2014).

Zhang, W., Zhang, T., Wu, Y. & Jiang, J. Genome-Wide Identification of Regulatory DNA Elements and Protein-Binding Footprints Using Signatures of Open Chromatin in Arabidopsis. Plant Cell 24, 2719–2731 (2012).